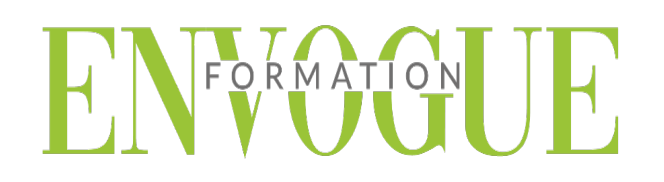

### **PROGRAMME POWER POINT**

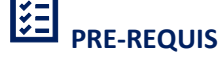

Il est nécessaire d'être initié à l'utilisation d'un ordinateur et de pratiquer régulièrement l'environnement Windows.

### **PUBLIC CONCERNES**

Cette formation s'adresse à tout public.

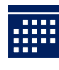

### **DELAIS D'ACCES**

Les dates sont à convenir directement avec le centre ou le formateur. Les formations sont disponibles toute l'année en présentiel et/ou distanciel.

**MODALITES D'ACCES**

L'accès à nos formations peut être initié, soit par un particulier, soit par l'employeur, soit à l'initiative du salarié avec l'accord de ce dernier. Votre CPF est mobilisable pour certaines de nos formations. Les demandeurs d'emploi peuvent aussi avoir accès à nos formations. N'hésitez pas à prendre contact avec nous.

## **REFERENCES REGLEMENTAIRE**

Les conditions générales de vente et le règlement intérieur sont consultables sur notre site internet.

# **ACCESSIBILITE :**

Les personnes en situation d'handicap souhaitant suivre cette formation sont invitées à nous contacter directement, afin d'étudier ensemble les possibilités de suivre la formation.

**CONTACT :**  Du lundi au vendredi de 9h à 18h. Tel : 09 83 23 17 65 [contact@envogueformation.com](mailto:contact@envogueformation.com)

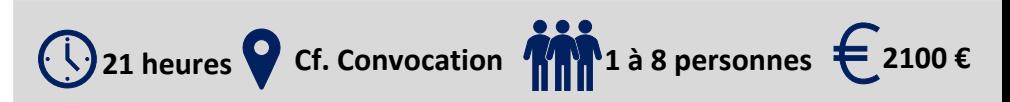

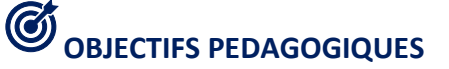

Notre objectif est de vous rendre immédiatement opérationnel, pour l'utilisation du logiciel.

Les stagiaires seront capables de :

- Maîtriser les fonctions principales du logiciel PowerPoint pour une utilisation efficace et judicieuse
- Apprendre à créer des présentations avec PowerPoint
- $\triangleright$   $\hat{E}$ tre à l'aise avec l'environnement de PowerPoint
- Connaitre les différentes étapes de la création d'une présentation
- Comprendre comment dynamiser ses présentations à l'aide d'effets

# **MOYENS ET METHODES PEDAGOGIQUES**

Un intervenant qualifié accompagne les participants pendant toute la durée de la formation. Nous mettons à disposition des ordinateurs, salle de réunion, une imprimante, des supports de cours et un accompagnement informatique :

- $\triangleright$  Présentation et étude de cas
- $\triangleright$  Exercices et applications sur des cas concrets
- $\triangleright$  Participation active
- $\triangleright$  La pédagogie est adaptée aux adultes

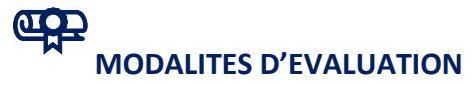

- Test d'entrée en formation
- $\triangleright$  Feuille de présence
- $\triangleright$  Évaluation des acquis du stagiaire par mises en situation
- $\triangleright$  Questionnaire de satisfaction
- $\triangleright$  Certificat de réalisation
- $\triangleright$  Passage certification

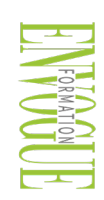

ENVOGUE FORMATION – 16 boulevard Saint-Germain 75005 Paris - Siret : 898 620 117 000 17 Email : [contact@envogueformation.com](mailto:contact@envogueformation.com) - [www.envogueformation.com](http://www.envogueformation.com/) Document actualisé le : 08/08/2023 Tel : 09-83-23-17-65

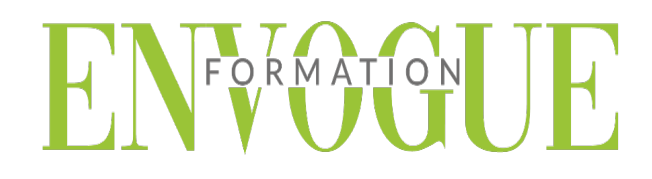

## **CONTENU DE LA FORMATION**

#### **POWERPOINT - INTRODUCTION**

- $\triangleright$  Fondamentaux office 2019
- $\triangleright$  Powerpoint
- $\triangleright$  Fenêtre principale
- Les modes d'affichage

#### **LA PRESENTATION**

- Nouvelle présentation
- Enregistrement d'une présentation
- Création et disposition d'une diapositive
- Dimensions et orientation des diapositives
- Passage d'une diapositive a une autre
- $\triangleright$  Insertion, copie, transfert et suppression de diapositives
- Création de sections
- $\triangleright$  Numérotation des diapositives
- $\triangleright$  Impression

#### **LES MASQUES**

- $\triangleright$  Masque des diapositives
- Masque du document et masque des pages de commentaires

#### **THEMES ET ARRIERE-PLAN**

- $\triangleright$  Thèmes
- Styles d'arrière-plan

#### **TEXTE : SAISIE ET MISE EN FORME**

- $\triangleright$  Saisie d'un texte
- $\triangleright$  Mise en forme : caractères et paragraphes

#### **LES OBJETS GRAPHIQUES**

- Le volet « Images clipart » et la Bibliothèque multimédia
- $\triangleright$  Images
- Objets vidéo, objets audios
- Formes automatiques et boutons d'action
- $\triangleright$  Zones de texte
- WordArt
- Diagrammes smart art
- $\triangleright$  Graphiques

#### **GESTION DES OBJETS**

- $\triangleright$  Dimensionner
- $\triangleright$  Copier, dupliquer
- Positionner, aligner, répartir
- Priorités d'affichage
- $\triangleright$  Définir une action
- $\triangleright$  Suppression

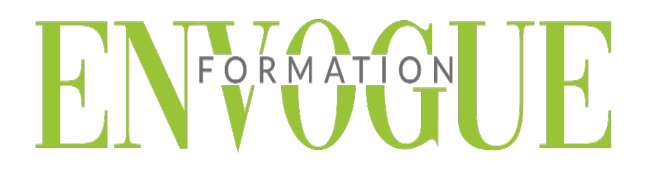

#### **LES TABLEAUX**

- Créer un tableau
- $\triangleright$  Utilisation
- Positionner un tableau
- $\triangleright$  Sélectionner
- Redimensionner le tableau, les colonnes et les lignes
- $\triangleright$  Ajouter ou supprimer
- Fractionner ou fusionner
- $\triangleright$  Mise en forme

#### **EFFETS D'ANIMATION**

- $\triangleright$  Application d'effets
- $\triangleright$  Gestion des effets
- $\triangleright$  Personnalisation d'effet

#### **LE DIAPORAMA**

- Navigation dans le diaporama
- Annotation au stylet et pointeur laser
- Enregistrer narrations, minutage et laser
- Masquage de diapositives diaporamas personnalises
- Ecran noir, écran blanc
- Passage d'une diapositive a la suivante
- Défilement automatique en boucle
- **Projection en mode présentateur**
- Enregistrement au format « PowerPoint » ou « vidéo »
- Diffuser le diaporama sur des postes distants